IBM SPSS Collaboration and Deployment Services BIRT Report Designer for IBM SPSS Versión 6 Release 0

*Guía de instalación*

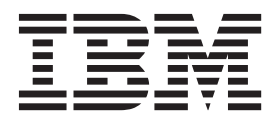

Antes de utilizar esta información y el producto al que da soporte, lea la información incluida en ["Avisos" en la página 5.](#page-8-0)

#### **Información de producto**

**Nota**

Esta edición se aplica a la versión 6, release 0, modificación 0 de IBM SPSS Collaboration and Deployment Services y a todos los releases y modificaciones posteriores hasta que se indique lo contrario en nuevas ediciones.

# **Contenido**

#### **[Instalación de BIRT Report Designer for](#page-4-0) IBM SPSS [. . . . . . . . . . . . . .1](#page-4-0)** Requisitos de sistema . . . . . . . . . . . 1 Requisitos de hardware . . . . . . . . . . 1 Requisitos de software . . . . . . . . . . 1 [Instalación de BIRT Report Designer for IBM SPSS . 2](#page-5-0) Instalación desde el disco de distribución. . . . 2

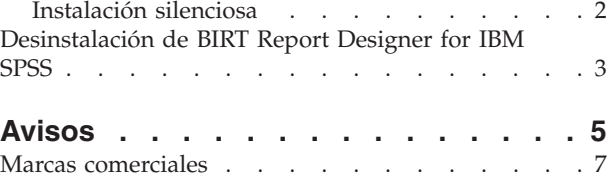

**iv** IBM SPSS Collaboration and Deployment Services BIRT Report Designer for IBM SPSS: Guía de instalación

# <span id="page-4-0"></span>**Instalación de BIRT Report Designer for IBM SPSS**

La funcionalidad de creación de informes de IBM® SPSS Collaboration and Deployment Services se habilita mediante BIRT (Business Intelligence and Reporting Tools), un paquete de código abierto distribuido por Eclipse Foundation baja la licencia pública de Eclipse. BIRT ofrece funciones vitales de creación de informes, como el diseño de informes, acceso a los datos y scripts. Para obtener más información sobre BIRT, consulte la [Página del proyecto BIRT.](http://www.eclipse.org/birt)

La instalación de IBM SPSS Collaboration and Deployment Services incluye los componentes del servidor del motor de informes BIRT, que permite la ejecución de archivos de sintaxis de informes de BIRT como parte de los pasos de trabajos de informes de IBM SPSS Collaboration and Deployment Services. BIRT Report Designer for IBM SPSS es una aplicación independiente que puede usarse junto con IBM SPSS Collaboration and Deployment Services. Ofrece una rica interfaz de usuario con una serie de funciones avanzadas de creación de informes, y debe instalarse por separado.

Las siguientes instrucciones deben utilizarse para instalar BIRT Report Designer for IBM SPSS.

## **Requisitos de sistema**

Antes de instalar la aplicación, compruebe que se hayan cumplido los requisitos necesarios de hardware y software.

### **Requisitos de hardware**

Se deben cumplir los requisitos de hardware antes de iniciar la instalación.

Los requisitos de hardware para otro software, como sistemas operativos y bases de datos, pueden ser diferentes de los mostrados.

| Componente | <b>Requisitos</b> |
|------------|-------------------|
| Disco duro | 500 MB            |
| Memoria    | GВ                |

*Tabla 1. Requisitos de hardware*.

#### **Requisitos de software**

La aplicación se puede instalar en diversos sistemas operativos para estaciones de trabajo.

Además, es necesario que se esté ejecutando una versión compatible del IBM SPSS Collaboration and Deployment Services Repository que sea accesible. Anote la ruta de instalación, el nombre de la base de datos (junto con el nombre de usuario y contraseña de la raíz) y los números de puerto usados.

*Tabla 2. Sistemas operativos admitidos*. Esta tabla contiene una lista con los sistemas operativos, procesadores y niveles de parche admitidos por la aplicación.

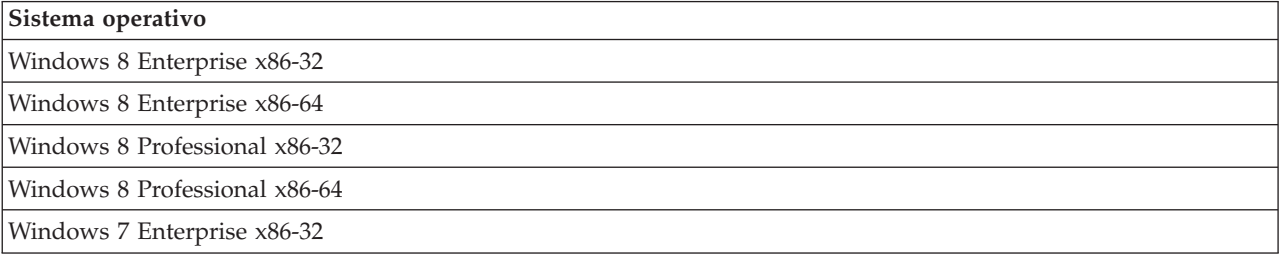

<span id="page-5-0"></span>*Tabla 2. Sistemas operativos admitidos (continuación)*. Esta tabla contiene una lista con los sistemas operativos, procesadores y niveles de parche admitidos por la aplicación.

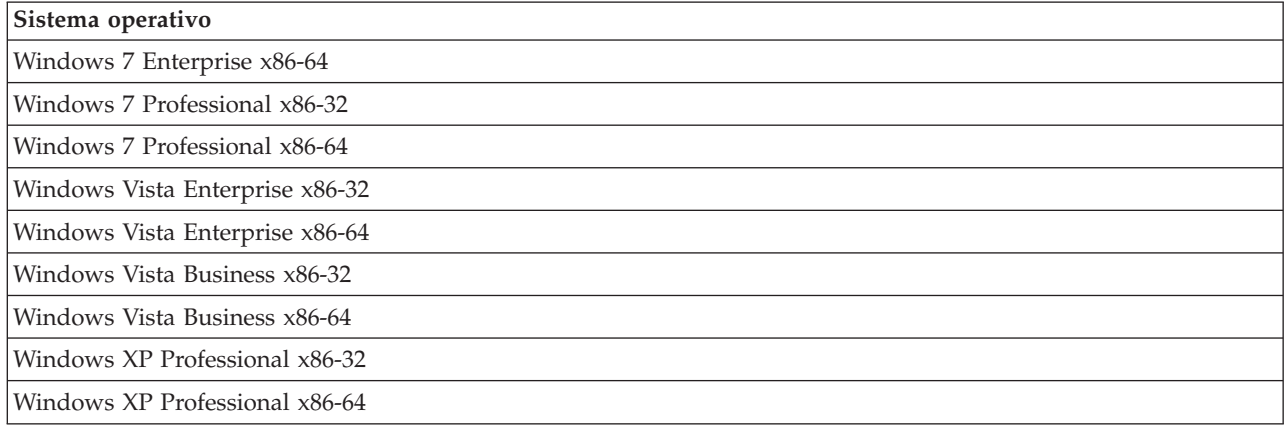

## **Instalación de BIRT Report Designer for IBM SPSS**

BIRT Report Designer for IBM SPSS se distribuye en soporte físico.

La instalación se puede anular en cualquier momento pulsando **Cancelar**. Antes de comenzar la instalación, verifique que la cuenta de usuario tiene los permisos necesarios para instalar instalar software en el sistema operativo seleccionado.

**Nota:** En Windows Vista, BIRT Report Designer for IBM SPSS debe instalarlo un usuario *Administrador*. La aplicación no la puede instalar ningún otro usuario, aunque el usuario sea miembro del grupo *Administradores*.

### **Instalación desde el disco de distribución**

1. Inserte el disco 2 de IBM SPSS Collaboration and Deployment Services. Si la función de ejecución automática está activada en Windows, aparece el menú principal.

**Nota:** Si no está activada la función de ejecución automática, la instalación puede iniciarse ejecutando *\BIRT\32bit|64bit\Disk1\InstData\VM\install.exe*. Seleccione una instalación de 32 bits o 64 bits, dependiendo de su sistema.

- 2. Pulse en el enlace Instalar BIRT Report Designer for IBM SPSS para comenzar.
- 3. Siga las instrucciones tal y como aparecen en la pantalla.

Una vez que la instalación se haya completado con éxito, la aplicación se inicia desde el directorio *<ruta\_instalación>* especificado durante la instalación o desde la ubicación especificada con los accesos directos.

### **Instalación silenciosa**

El modo silencioso permite la instalación sin interacción alguna por parte del usuario. Los parámetros de instalación se especifican como un archivo de propiedades. Esta función puede usarse para automatizar la instalación de la aplicación en amplios entornos de red.

El Disco 2 de instalación incluye un archivo de propiedades para habilitar una instalación silenciosa: *\Administration\<nombre\_producto>\SilentInstallOptions*.

#### <span id="page-6-0"></span>**Cómo utilizar el archivo de opciones**

- 1. Copie el archivo de opciones del DVD al sistema de archivos.
- 2. Abra el archivo de opciones copiado en un editor de texto.
- 3. Cambie las opciones según sea necesario. Algunas opciones necesitan un valor de cadena, mientras que otras que corresponden a opciones del instalador se pueden establecer en 0 (desactivada) o 1 (activada).

#### **Para realizar una instalación silenciosa**

Ejecute el programa de instalación desde la línea de comandos con los siguientes parámetros: install -i silent -f "<ruta archivo propiedades>"

Puede usar la ruta directa o relativa del archivo de propiedades. Si no se especifica ninguna ruta, el archivo de propiedades debe estar en el mismo directorio que el programa de instalación.

## **Desinstalación de BIRT Report Designer for IBM SPSS**

En caso de que una instalación resulte dañada o o haya que reinstalar el BIRT Report Designer for IBM SPSS por errores del sistema, deberá desinstalarse la versión actual.

Realice una copia de seguridad de los archivos locales de configuración antes de continuar. No se le solicitará que guarde estos datos.

Para desinstalar la aplicación BIRT Report Designer for IBM SPSS:

- 1. Si se está ejecutando actualmente, salga de BIRT Report Designer for IBM SPSS.
- 2. Realice una copia de seguridad de sus datos o de la información de configuración.
- 3. Desde la ruta de instalación, desplácese al directorio uninstall.
- 4. Pulse dos veces en el archivo uninstall. Se iniciará el asistente para desinstalación.

**Nota:** El asistente para desinstalación también puede iniciarse desde el cuadro de diálogo Agregar o quitar programas en el panel de control de Windows.

- 5. Pulse en **Desinstalar** para comenzar la desinstalación de BIRT Report Designer for IBM SPSS.
- 6. Pulse en **Terminado** para salir del asistente.
- 7. Elimine manualmente todas las carpetas y archivos restantes en la carpeta de instalación. Suelen corresponderse normalmente con funciones que se agregaron o actualizaron tras la instalación inicial.

IBM SPSS Collaboration and Deployment Services BIRT Report Designer for IBM SPSS: Guía de instalación

## <span id="page-8-0"></span>**Avisos**

Esta información se ha desarrollado para productos y servicios que se comercializan en los EE.UU.

Es posible que IBM no ofrezca los productos, servicios o características que se tratan en este documento en otros países. Consulte al representante local de IBM para obtener información sobre los productos y servicios disponibles actualmente en su zona. Las referencias a programas, productos o servicios de IBM no pretenden establecer ni implicar que sólo puedan utilizarse dichos productos, programas o servicios de IBM. En su lugar, se puede utilizar cualquier producto, programa o servicio equivalente que no infrinja ninguno de los derechos de propiedad intelectual de IBM. Sin embargo, es responsabilidad del usuario evaluar y comprobar el funcionamiento de todo producto, programa o servicio que no sea de IBM.

IBM puede tener patentes o solicitudes de patentes pendientes que cubran el asunto descrito en este documento. Este documento no le otorga ninguna licencia para estas patentes. Puede enviar preguntas acerca de las licencias, por escrito, a:

IBM Director of Licensing IBM Corporation North Castle Drive Armonk, NY 10504-1785 Estados Unidos

Para consultas sobre licencias relacionadas con información de doble byte (DBCS), póngase en contacto con el departamento de propiedad intelectual de IBM en su país o envíe la consulta por escrito a:

Intellectual Property Licensing Ley de propiedad legal e intelectual IBM Japan Ltd. 1623-14, Shimotsuruma, Yamato-shi Kanagawa 242-8502 Japan

El párrafo siguiente no se aplica al Reino Unido ni a ningún país donde tales determinaciones son incoherentes con las leyes locales: INTERNATIONAL BUSINESS MACHINES CORPORATION PROPORCIONA ESTA PUBLICACIÓN "TAL CUAL" SIN GARANTÍA DE CUALQUIER ESPECIE, YA SEA EXPRESA O IMPLÍCITA, INCLUIDAS, PERO SIN ESTAR LIMITADO A, LAS GARANTÍAS IMPLÍCITAS DE NO-INFRACCIÓN, COMERCIABILIDAD O ADECUACIÓN PARA UNA FINALIDAD ESPECÍFICA. Algunos estados no permiten la renuncia a expresar o a garantías implícitas en determinadas transacciones , por lo tanto , esta declaración no se aplique a usted.

Esta información puede incluir imprecisiones técnicas o errores tipográficos. Periódicamente, se efectúan cambios en la información aquí y estos cambios se incorporarán en nuevas ediciones de la publicación. IBM puede realizar en cualquier momento mejoras o cambios en los productos o programas descritos en esta publicación sin previo aviso.

Cualquier referencia a sitios Web que no sean de IBM en esta información sólo es ofrecida por comodidad y de ningún modo sirve como aprobación de esos sitios Web. El material de esos sitios web no forman parte del material de este producto de IBM y el uso de dichos sitios web es responsabilidad del usuario.

IBM puede utilizar o distribuir cualquier información que proporcione en la forma que crea adecuada sin incurrir por ello en ninguna obligación con el cliente.

Los usuarios con licencia de este programa que deseen obtener información sobre éste con el propósito de habilitar: (i) el intercambio de información entre programas creados independientemente y otros programas (incluido este) y (ii) el uso mutuo de la información que se ha intercambiado, deben ponerse en contacto con:

Tel.: 900 100 400 ATTN: Licensing 200 W. Madison St. Chicago, IL; 60606 EE. UU.

Esta información estará disponible, bajo las condiciones adecuadas, incluyendo en algunos casos el pago de una cuota.

El programa bajo licencia descrito en este documento y todo el material bajo licencia disponible para el mismo lo proporciona IBM de acuerdo con los términos del Acuerdo de Cliente de IBM, el Acuerdo Internacional de Programa bajo Licencia de IBM o cualquier otro acuerdo equivalente entre las partes.

Cualquier dato de rendimiento mencionado aquí ha sido determinado en un entorno controlado. Por lo tanto, los resultados obtenidos en otros entornos operativos pueden variar de forma significativa. Es posible que algunas mediciones se hayan realizado en sistemas en desarrollo y no existe ninguna garantía de que estas mediciones sean las mismas en los sistemas comerciales. Además, es posible que algunas mediciones hayan sido estimadas a través de extrapolación. Los resultados reales pueden variar. Los usuarios de este documento deben consultar los datos que corresponden a su entorno específico.

Se ha obtenido información acerca de productos que no son de IBM de los proveedores de esos productos, de sus publicaciones anunciadas o de otros orígenes disponibles públicamente. IBM no ha comprobado estos productos y no puede confirmar la precisión de su rendimiento, compatibilidad ni contemplar ninguna otra reclamación relacionada con los productos que no son de IBM. Las preguntas acerca de las aptitudes de productos que no sean de IBM deben dirigirse a los proveedores de dichos productos.

Todas las declaraciones sobre el futuro del rumbo y la intención de IBM están sujetas a cambio o retirada sin previo aviso y representan únicamente metas y objetivos.

Esta información contiene ejemplos de datos e informes utilizados en operaciones comerciales diarias. Para ilustrarlos lo máximo posible, los ejemplos incluyen los nombres de las personas, empresas, marcas y productos. Todos esos nombres son ficticios y cualquier parecido con los nombres y direcciones utilizados por una empresa real es pura coincidencia.

#### LICENCIA DE COPYRIGHT:

Esta información contiene programas de aplicación de muestra en lenguaje fuente que ilustran técnicas de programación en diversas plataformas operativas. Puede copiar, modificar y distribuir estos programas de muestra de cualquier modo sin pagar a IBM con el fin de de desarrollar, utilizar, comercializar o distribuir programas de aplicación que se ajusten a la interfaz de programación de aplicaciones para la plataforma operativa para la que se ha escrito el código de muestra. Dichos ejemplos no se han probado exhaustivamente bajo todas las condiciones. Por lo tanto, IBM, no puede garantizar ni dar por supuesta la fiabilidad, la capacidad de servicio ni la funcionalidad de estos programas. Los programas de muestra se proporcionan "TAL CUAL" sin garantía de ningún tipo. IBM no se hará responsable de los daños derivados del uso de los programas de muestra.

Si está viendo esta información en copia electrónica, es posible que las fotografías y las ilustraciones en color no aparezcan.

#### <span id="page-10-0"></span>**Marcas comerciales**

IBM, el logotipo de IBM e ibm.com son marcas registradas o marcas comerciales registradas de International Business Machines Corp., registradas en muchas jurisdicciones en todo el mundo. Otros nombres de producto y servicio podrían ser marcas registradas de IBM u otras compañías. Hay disponible una lista actual de marcas registradas de IBM en la web en ["Información de marca registrada](http://www.ibm.com/legal/copytrade.shtml) [y derechos de autor en](http://www.ibm.com/legal/copytrade.shtml) "www.ibm.com/legal/copytrade.shtml.

Adobe, el logotipo Adobe, PostScript y el logotipo PostScript son marcas registradas o marcas comerciales de Adobe Systems Incorporated en Estados Unidos y/o otros países.

Intel, el logotipo de Intel, Intel Inside, el logotipo de Intel Inside, Intel Centrino, el logotipo de Intel Centrino, Celeron, Intel Xeon, Intel SpeedStep, Itanium y Pentium son marcas comerciales o marcas registradas de Intel Corporation o sus filiales en Estados Unidos y otros países.

Linux es una marca registrada de Linus Torvalds en Estados Unidos, otros países o ambos.

Microsoft, Windows, Windows NT, y el logotipo de Windows son marcas comerciales de Microsoft Corporation en Estados Unidos, otros países o ambos.

UNIX es una marca registrada de The Open Group en Estados Unidos y otros países.

Java y todas las marcas comerciales y logotipos con base Java son marcas comerciales o son marcas registradas de Oracle y/o sus filiales.

Otros productos y nombres de servicio pueden ser marcas comerciales de IBM u otras empresas.

IBM SPSS Collaboration and Deployment Services BIRT Report Designer for IBM SPSS: Guía de instalación

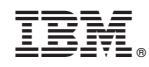

Impreso en España